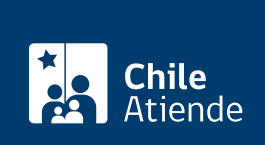

#### Información proporcionada por Subsecretaría de Previsión Social

# Fondo para la Educación Previsional (FEP)

Última actualización: 28 mayo, 2020

# Descripción

Permite financiar proyectos que difundan, sensibilicen e informen a la ciudadanía sobre los beneficios y deberes del sistema de pensiones, así como otros regímenes de la previsión social. Los proyectos podrán implementarse a través de soportes comunicacionales radiales, televisivos, digitales y papel, reduciendo al mínimo las actividades presenciales con beneficiarios y beneficiarias debido a la contingencia por el [Coronavirus \(COVID-19\).](coronavirus)

Importante :

.

- Las iniciativas deben ejecutarse en un plazo mínimo de tres meses y un máximo de cuatro meses
- Los y las postulantes podrán presentar sólo un proyecto, y seleccionar un máximo de dos grupos objetivos :
	- Jóvenes desde 17 hasta 35 años.
	- Trabajadores y trabajadoras de entre 36 y 54 años.
	- $\circ$  Pre pensionados y pensionadas desde 55 hasta 65 años.
	- Trabajadores y trabajadoras independientes que emiten boletas de honorarios (de cualquier edad) que necesiten obtener información sobre la obligatoriedad de cotizar.
- El monto del proyecto considera un mínimo de \$40 millones y un máximo de \$50 millones.

Revise las [bases técnicas y administrativas, preguntas frecuentes, cronograma y notificaciones.](https://www.previsionsocial.gob.cl/sps/fep/xv-concurso-fondo-para-la-educacion-previsional-fep/)

Postulación digital: hasta el 12 de junio de 2020 (13:00 horas) . Debido a la contingencia por [Coronavirus](coronavirus) [\(COVID-19\)](coronavirus), se recomienda realizar la postulación en línea.

Postulación en soporte papel: hasta el 8 de junio de 2020 (13:00 horas) .

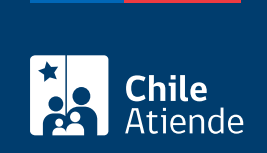

## ¿A quién está dirigido?

Revise en la[s bases técnicas](https://www.previsionsocial.gob.cl/sps/download/fep/15fep/15_fep-normativa/01-res.exenta-39-aprueba-bases-y-llama-a-decimo-quinto-concurso-fep-2020.pdf):

- Grupos objetivos (punto 3).
- Beneficiarios (punto 4).
- Recursos humanos : equipo ejecutor del proyecto (punto 8).
- Entidad patrocinante (punto 9).

## ¿Qué necesito para hacer el trámite?

Los documentos requeridos están descritos en el [punto 7 de las bases administrativas.](https://www.previsionsocial.gob.cl/sps/download/fep/14fep/14_fep-normativa/01-res.exenta-180-aprueba-bases-y-llama-al-decimo-cuarto-concurso-fep.pdf)

Importante : para la postulación en papel, los interesados y las interesadas deben entregar una [copia](https://www.previsionsocial.gob.cl/sps/download/fep/15fep/15_fep-postulacion/15_fep-formulario-papel/formulario-postulacion-xv-concurso-fep-2020.docx) [impresa en papel de todo el proyecto](https://www.previsionsocial.gob.cl/sps/download/fep/15fep/15_fep-postulacion/15_fep-formulario-papel/formulario-postulacion-xv-concurso-fep-2020.docx) y una copia en pendrive ([punto 6 de las bases administrativas](https://www.previsionsocial.gob.cl/sps/download/fep/15fep/15_fep-normativa/01-res.exenta-39-aprueba-bases-y-llama-a-decimo-quinto-concurso-fep-2020.pdf)).

¿Cuál es el costo del trámite?

No tiene costo.

¿Cómo y dónde hago el trámite?

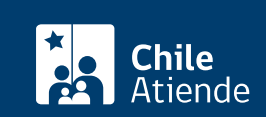

- 1. Reúna los documentos requeridos.
- 2. Haga clic en "postular".
- 3. Una vez en el sitio web de la institución, escriba su correo electrónico, contraseña y código de seguridad, y haga clic en "ingresar".
- 4. Complete el formulario de postulación (identificación del postulante, experiencia del postulante, antecedentes de los beneficiarios, presentación del proyecto, y formularios y documentos) y siga las instrucciones de la plataforma.
- 5. Grabe sus datos, y finalice la postulación.
- 6. Como resultado del trámite, habrá postulado al Fondo de Educación Previsional (FEP). Recibirá un correo electrónico indicando que el proceso ha finalizado exitosamente.

Importante :

- El acta de admisibilidad de los proyectos será publicada en el [sitio web de la Subsecretaría de](https://www.previsionsocial.gob.cl/sps/xiii-concurso-fondo-para-la-educacion-previsional-fep/) [Previsión Social](https://www.previsionsocial.gob.cl/sps/xiii-concurso-fondo-para-la-educacion-previsional-fep/) el 19 de junio de 2020.
- Entre el 22 y el 26 de junio de 2020 los y las participantes que no fueron seleccionados podrán solicitar aclaraciones al proceso de admisibilidad a través del correo electrónico: [consultasfep@previsionsocial.gob.cl](mailto:consultasfep@previsionsocial.gob.cl).
- La nómina de proyectos adjudicados será informada el 27 de julio de 2020.
- Inicio de la ejecución de los proyectos: 17 de agosto de 2020.

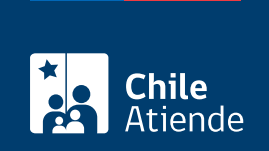

#### En oficina:

- 1. Reúna los antecedentes requeridos.
- 2. Diríjase a:
	- La oficina de partes de la Subsecretaría de Previsión Social, ubicada en [Teatinos 317,](http://goo.gl/maps/BN7lV) [Santiago.](http://goo.gl/maps/BN7lV)
	- Una oficina de la Secretaría Regional Ministerial (SEREMI) del Trabajo y Previsión Social ( [anexo 4 de las bases administrativas](https://www.previsionsocial.gob.cl/sps/download/fep/15fep/15_fep-normativa/01-res.exenta-39-aprueba-bases-y-llama-a-decimo-quinto-concurso-fep-2020.pdf)).
	- Una oficina de la dirección región del Instituto de Previsión Social (IPS) [\(anexo 4 de las bases](https://www.previsionsocial.gob.cl/sps/download/fep/15fep/15_fep-normativa/01-res.exenta-39-aprueba-bases-y-llama-a-decimo-quinto-concurso-fep-2020.pdf) [administrativas](https://www.previsionsocial.gob.cl/sps/download/fep/15fep/15_fep-normativa/01-res.exenta-39-aprueba-bases-y-llama-a-decimo-quinto-concurso-fep-2020.pdf)).
- 3. Explique el motivo de su visita: presentar un proyecto al Fondo para la Educación Previsional (FEP).
- 4. Entregue los antecedentes requeridos en un sobre sellado y rotulado.
- 5. Como resultado del trámite, habrá postulado al Fondo de Educación Previsional (FEP). Obtendrá inmediatamente un certificado de postulación, indicando fecha y hora en que se recibió.

Importante :

- Si se produce una situación de fuerza mayor deberá escanear toda la información y enviarla digitalmente (en formato PDF), al correo electrónico o espacio virtual informado oportunamente por la Subsecretaría de Previsión Social.
- El acta de admisibilidad de los proyectos será publicada en el [sitio web de la Subsecretaría de](https://www.previsionsocial.gob.cl/sps/xiii-concurso-fondo-para-la-educacion-previsional-fep/) [Previsión Social](https://www.previsionsocial.gob.cl/sps/xiii-concurso-fondo-para-la-educacion-previsional-fep/) el 19 de junio de 2020.
- Entre el 22 y el 26 de junio de 2020 los y las participantes que no fueron seleccionados podrán solicitar aclaraciones al proceso de admisibilidad a través del correo electrónico: [consultasfep@previsionsocial.gob.cl](mailto:consultasfep@previsionsocial.gob.cl).
- La nómina de proyectos adjudicados será informada el 27 de julio de 2020.
- Inicio de la ejecución de los proyectos: 17 de agosto de 2020.

Link de trámite en línea:

<https://test.chileatiende.cl/fichas/24724-fondo-para-la-educacion-previsional-fep>